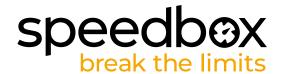

# SpeedBox 3.0 B.Tuning for Bafang

#### **STEP 1: Preparation for installaion**

- A. Prepare the following tools:
  - 1. Phillips screwdriver PH1
  - 2. Precision slotted screwdriver

If crank removal is necessary, you will need:

- 3. Crank puller (for quadrilateral central axes)
- 4. Hex Key H8
- 5. Wrench 22 mm
- B. Turn off the e-bike.
- C. Remove the battery from the e-bike according to the manufacturer's manual.

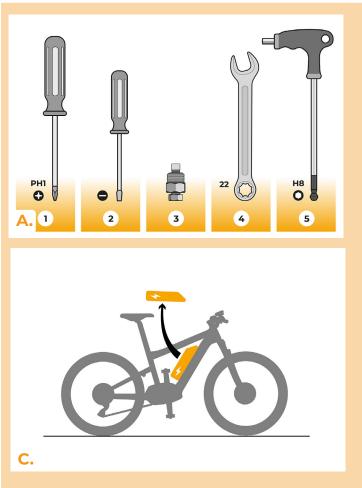

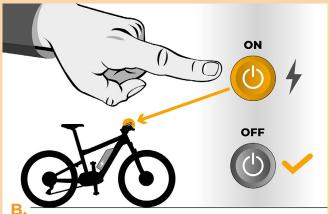

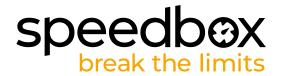

#### STEP 2: Motor cover removal

- A. If the crank interferes with the removal of the plastic motor cover, it must be dismantled according to the manufacturer's manual.
- B. Unscrew the two screws holding the upper motor cover with the Phillips screwdriver PH1.
- C. Remove the motor cover.
- D. Unfold the connector cover.

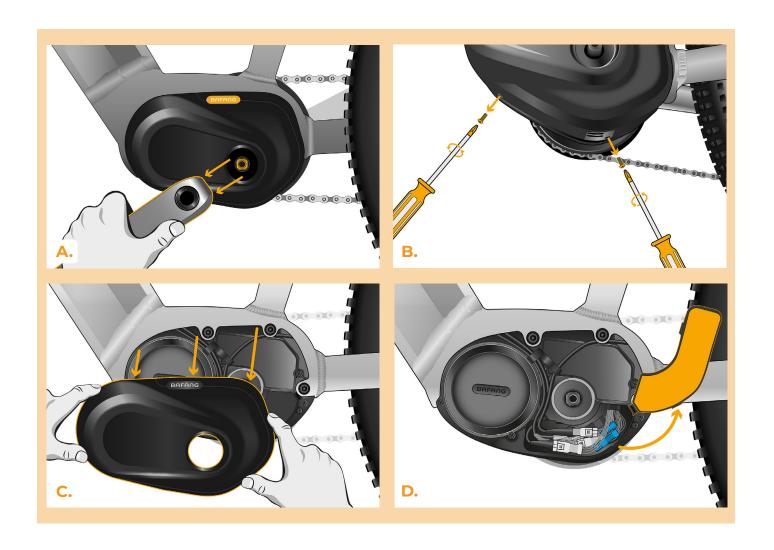

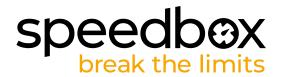

## STEP 3: Disconnecting the connectors from the motor

- A. Using the precision slotted screwdriver, disconnect the speed sensor connector.
- B. Disconnect the display connector in the same manner.

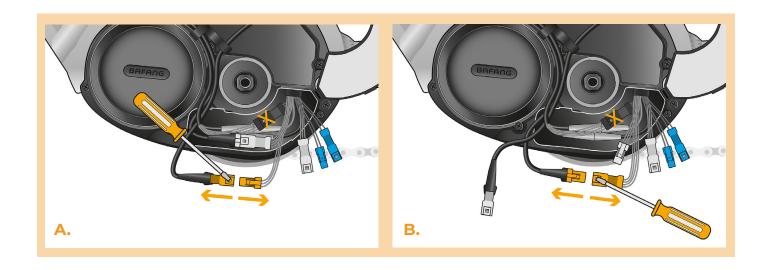

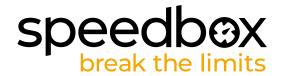

## STEP 4: SpeedBox tuning installation

- A. Plug SpeedBox into the disconnected connectors (step 3).
- B. Make sure that the locks on the connectors are seated properly
- C. Before assembling the motor, check the correct wiring as shown in the figure.

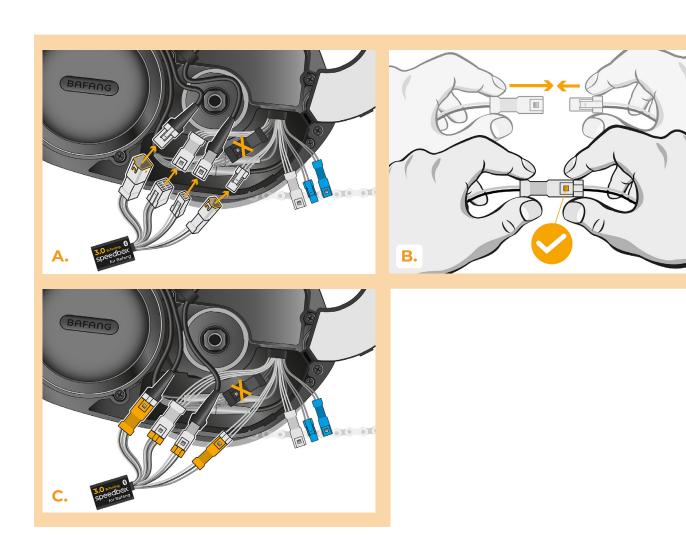

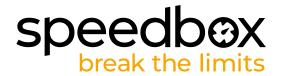

#### STEP 5: Motor cover assembly

- A. Place the connectors and wiring leading from the motor back into the space designated for the e-bike connectors. Leave the SpeedBox itself pulled out.
- B. Fold the connector cover back and leave the SpeedBox itself under the motor cover.
- C. Put the motor cover back in its original position.
- D. Using the Phillips screwdriver PH1, attach the motor cover with screws (1.). If the crank was removed in step 2, install it back (2.).

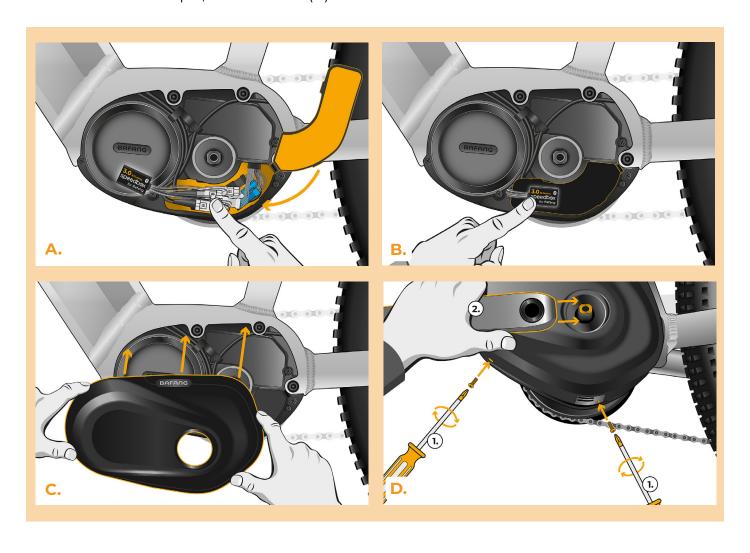

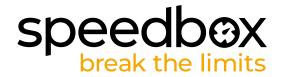

## **STEP 6: Tuning function check**

- A. Place the battery back into the e-bike.
- B. Turn the e-bike on.
- C. Activate/deactivate SpeedBox by pressing the LIGHT button or by switching between two assistance modes twice (+-+-). The value of 9.9 or 2.5 will be shown indicating the maximum speed limit in km/h.
- D. Spin the rear wheel and make sure the rear wheel speed is shown on the e-bike display.

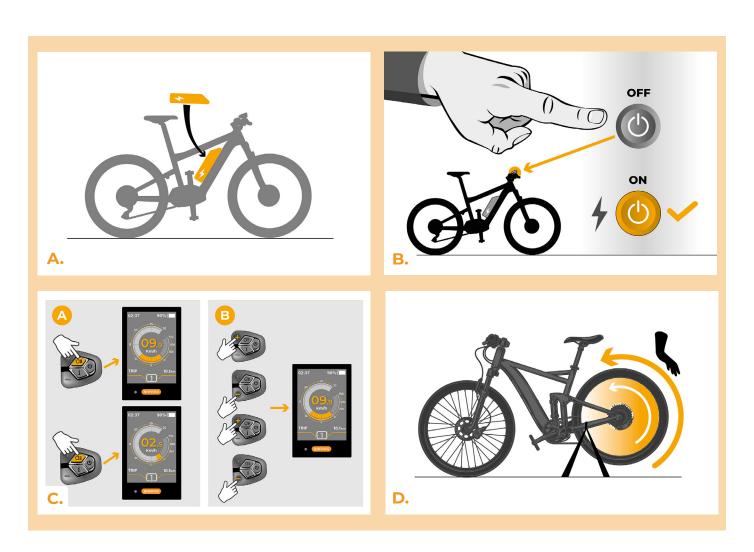

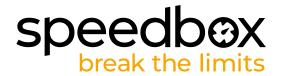

## STEP 7: Setting the speed limit

- A. To set the maximum speed limit, switch the modes: - + + +. The current speed limit will be displayed.
- B. Set the maximum speed limit by pressing the + button briefly or by turning the rear wheel 360°. With each press on the + button or turning of the wheel, the limit increases by 5 km/h. The last displayed limit is saved after five seconds of inactivity.

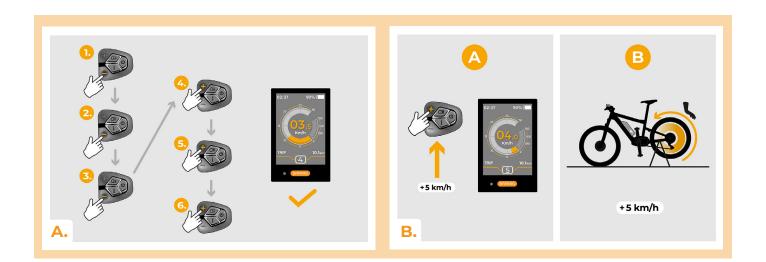

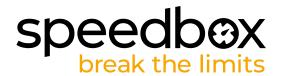

### STEP 8: Pairing SpeedBox with the SpeedBox App

- A. Install the SpeedBox App from Google Play or App Store.
- B. Turn on Bluetooth on your phone.
- C. Open the SpeedBox App. Enable location services if prompted.
- D. Select the device MyEbike\_xxxx. If you do not see it in the list, click on the "Refresh" button and, if necessary, make sure that:
  - 1. Your e-bike is switched on.
  - 2. You are not further than 5 m from your e-bike.
  - 3. ou have Bluetooth turned on on your mobile phone.
  - 4. You have enabled location services for the SpeedBox App.
- E. Choose and confirm your PIN and service password.
- F. Now you can fully enjoy the SpeedBox App (control tuning, monitor riding data, and information about motor performance and energy consumption, you can set the speed limit, etc.).

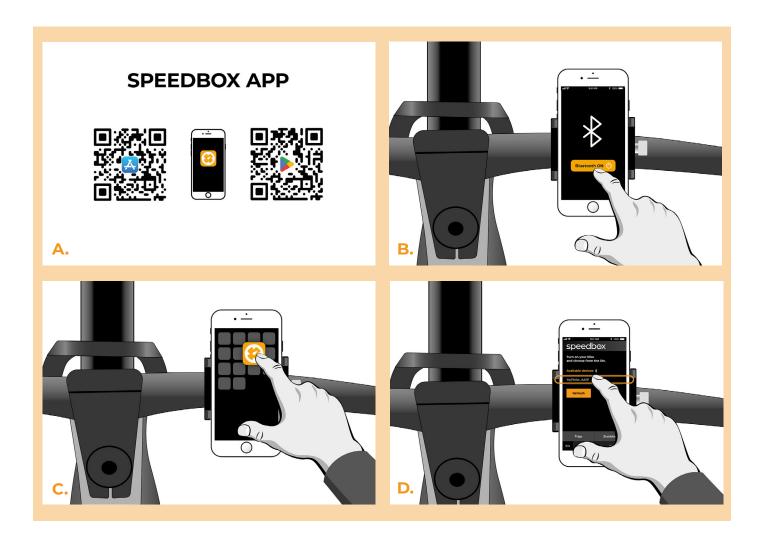

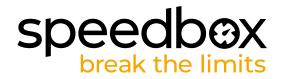

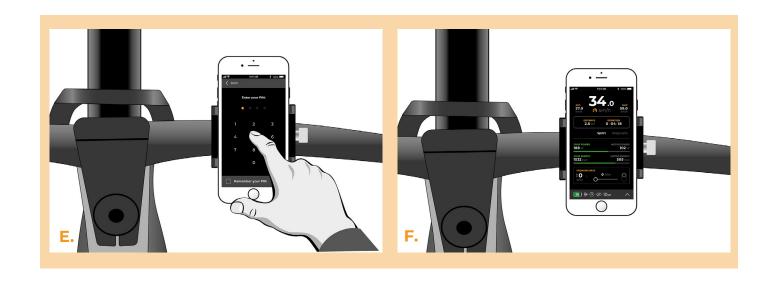

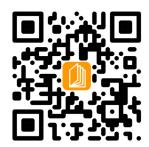

#### www.speedbox-tuning.com

Ebike Electronic s.r.o. Rybna 716/24 | 110 00 Praha 1 | Czech Republic | ID: 05553555 | VAT: CZ05553555

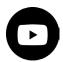

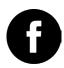

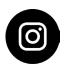

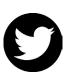

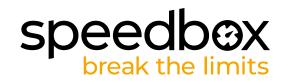